## **Publish your study on FORSbase**

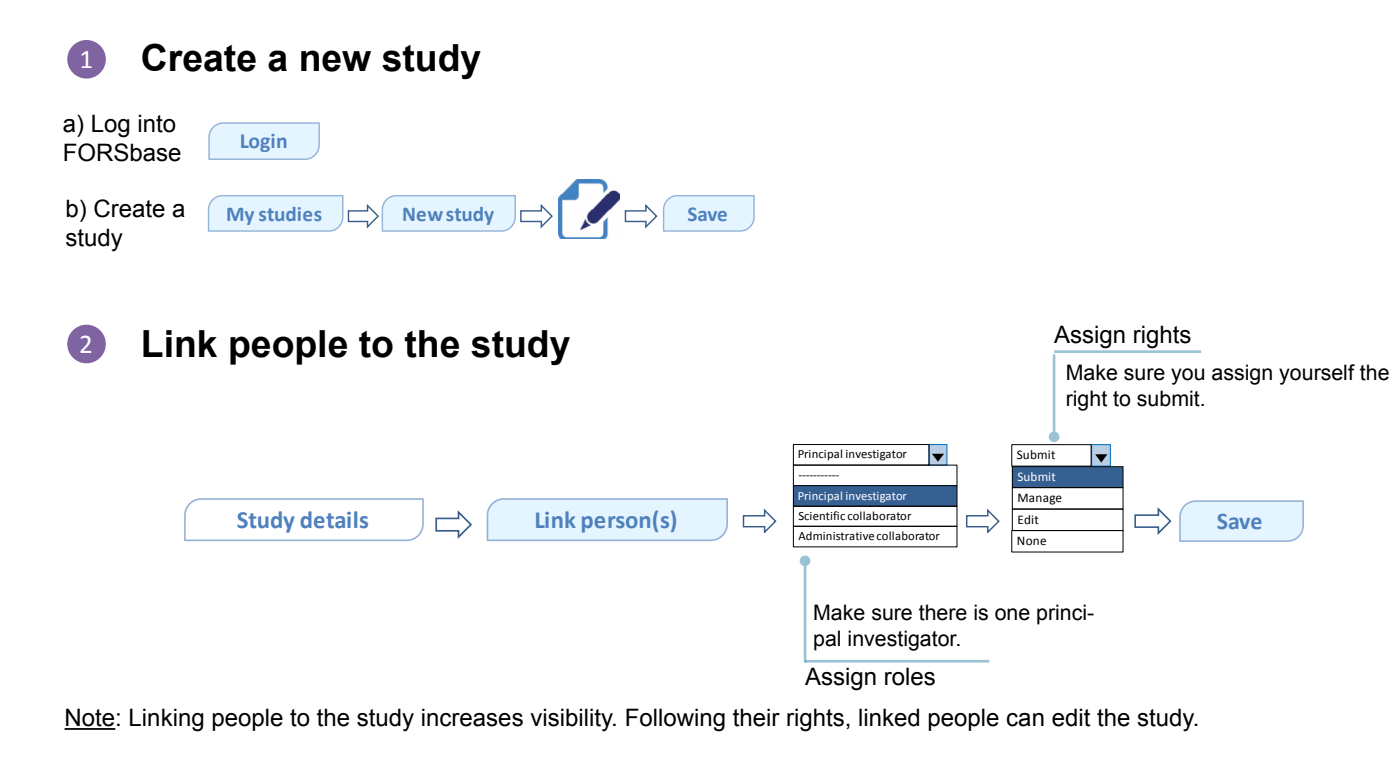

# 3 **Submit your study**

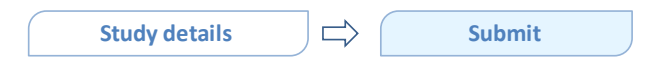

Note: Once validated by FORS your study will appear in the FORSbase catalogue. After validation you will be able to go back to your study details and make further changes.

If you wish to attach datasets and data files to your study for your own use, or for data sharing, see:  $\boldsymbol{j}$ [Quick steps to archiving your data with FORSbase](https://forsbase.unil.ch/media/general_documentation/en/4a_deposit_no_study_en.pdf )

### **Why register your study ?**

Your research project will appear in the most complete research catalogue to date in the social sciences in Switzerland, along with over 11'000 other projects. It represents a great opportunity to make yourself better known in the field and for networking. Registering your study will also facilitate data sharing at a later stage if you intend to do so.

#### **Get to know your FORSbase environment**

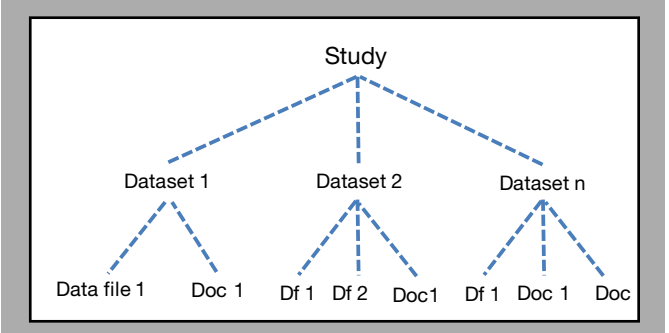

#### **In FORSbase language...**

A **study** is a research project. It usually involves the collection of data: quantitative, qualitative or mixed.

A **Documentation** can be at the dataset level.

A **dataset** is a data file, or several data files, and data-related documentation.

## **A question?**

#### **Contact us!**

- dataservice@fors.unil.ch
- +41 (0)21 692 37 29 (EN, FR, DE)